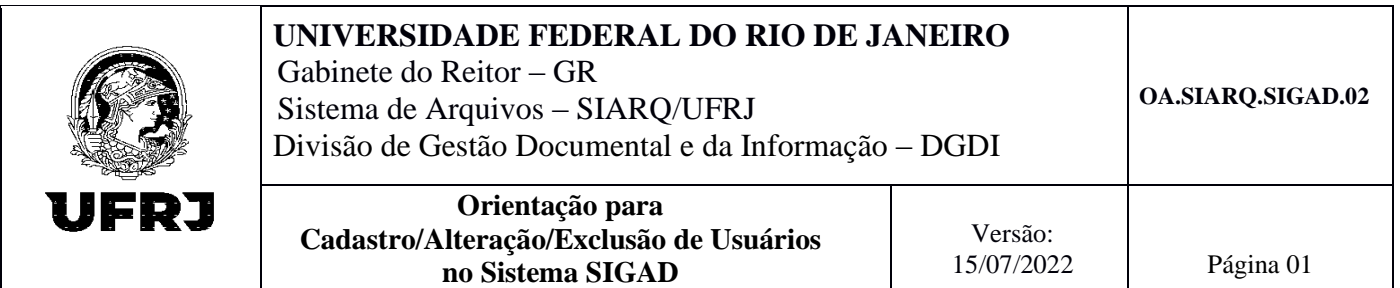

# **OBJETIVO**

Descrever o procedimento para **cadastro**, **alteração** e **exclusão** de usuários nos sistemas SIGAD.

# **DEFINIÇÕES E SIGLAS**

SIGAD – Sistema Informatizado de Gestão Arquivística de Documentos SIARQ – Sistema de Arquivos/Arquivo Central SERAD – Sistema de Serviços Administrativos

## **PROCEDIMENTO**

As atividades serão realizadas conforme descrito a seguir:

## Às Unidades da UFRJ caberão:

- Acessar e preencher o formulário de solicitação de cadastro de usuário. Para isso, a chefia ou responsável deverá acessar a Intranet UFRJ > Clicar em SIGAD > SERAD > Serviços > Solicitar Cadastro de Usuário;
- Após o preenchimento e envio do formulário, o solicitante receberá um e-mail com a confirmação da solicitação;
- Aguardar a resposta da SGEIA.

## À Seção de GEIA caberá:

- Receber a solicitação de cadastro;
- Verificar se o formulário foi preenchido por chefia ou responsável pela Unidade;
- Verificar os dados do(s) usuário(s) exigidos para o cadastro;
- Cadastrar o(s) usuário(s) com as permissões informadas;
- Responder ao solicitante.

## **DISPOSIÇÕES FINAIS**

A solicitação deve ser feita pelo responsável da unidade ou por um servidor com função de chefia.

A Unidade do solicitante deverá ser a mesma do servidor, ou seja, o servidor com função de chefia na Unidade X somente poderá solicitar cadastros no SIGAD na mesma Unidade X.

Atenção aos campos de preenchimento obrigatório do formulário. Se houver algum dado incorreto ou preenchido equivocadamente, o cadastro não será realizado;

As permissões solicitadas devem estar em consonância com as atividades desenvolvidas pelo colaborador. Não selecione as permissões que não condizem com tais atividades.